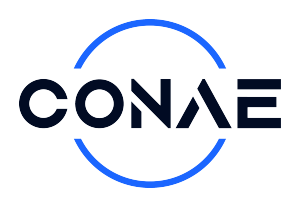

**Infraestructura de Datos Espaciales Comisión Nacional de Actividades Espaciales**

# **Manual de uso del visor de focos de calor MODIS / VIIRS**

Manual de Usuario

Autores: Valentina Gutierrez Pablo Thomas

Fecha: 10-01-2024

Edición: e01

Código: CONAE\_AQUA-TERRA-NOAA20\_MODIS-VIIRS\_FC\_VISOR\_ManualUsuarios\_e01

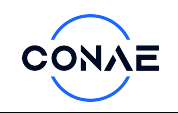

 $\overline{a}$ 

 $\overline{\phantom{a}}$ 

 $\sim$ 

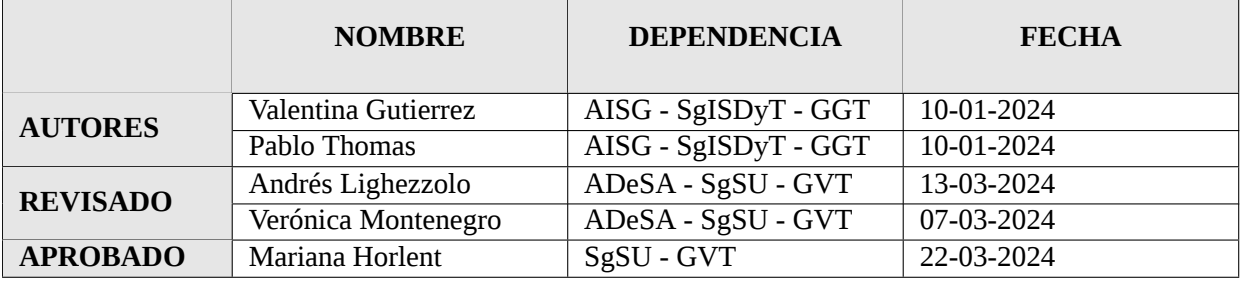

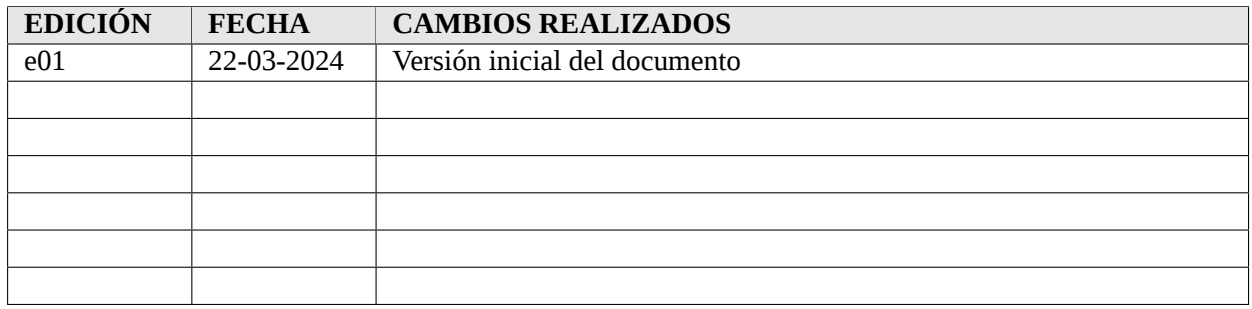

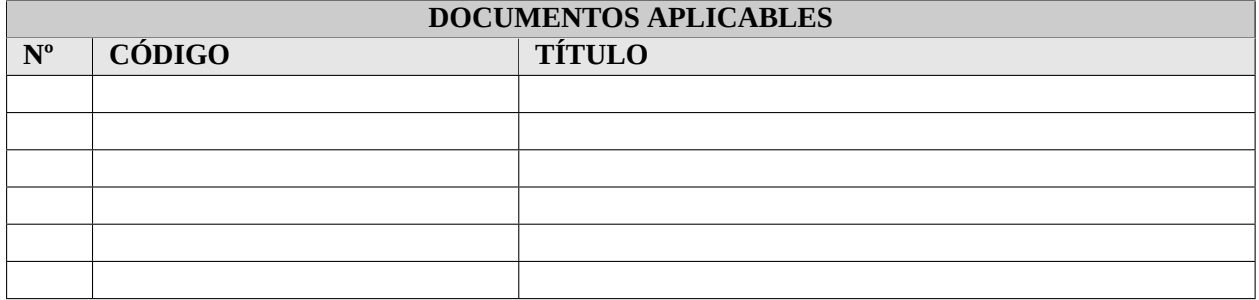

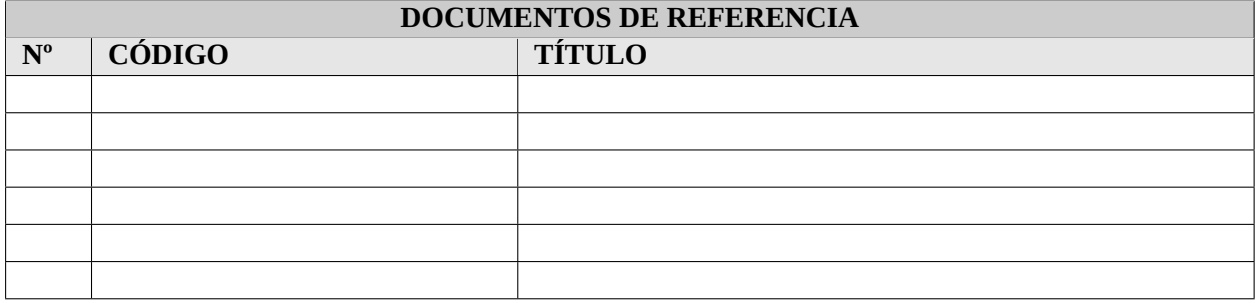

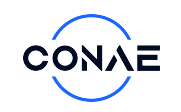

## **Índice**

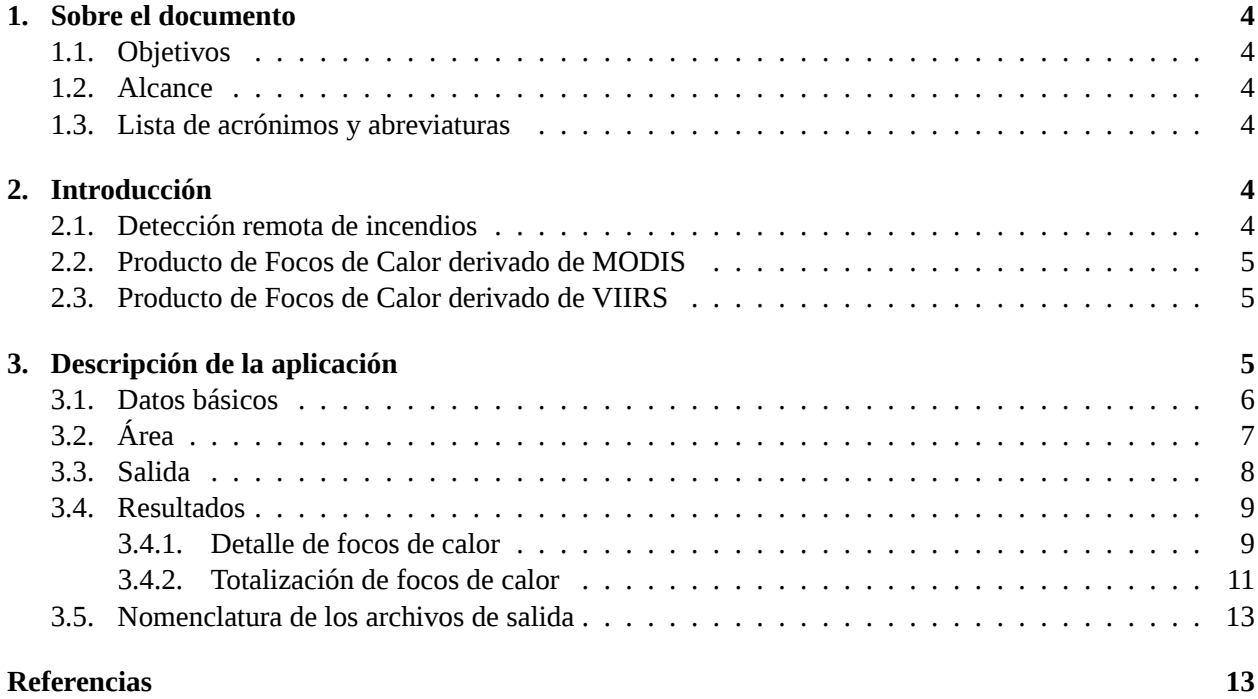

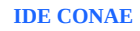

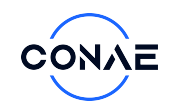

## <span id="page-3-6"></span>**1. Sobre el documento**

## <span id="page-3-7"></span>**1.1. Objetivos**

El presente documento describe la funcionalidad del Catálogo de Focos de Calor de [Comisión Nacional](#page-3-12) [de Actividades Espaciales \(CONAE\),](#page-3-12) con acceso mediante el siguiente vínculo: [https://catalogos5.](https://catalogos5.conae.gov.ar/catalogofocos) [conae.gov.ar/catalogofocos](https://catalogos5.conae.gov.ar/catalogofocos)

## <span id="page-3-8"></span>**1.2. Alcance**

Este documento está destinado a los usuarios de la aplicación, tanto de la comunidad técnico-científica, como el público en general.

## <span id="page-3-9"></span>**1.3. Lista de acrónimos y abreviaturas**

<span id="page-3-15"></span><span id="page-3-14"></span><span id="page-3-13"></span><span id="page-3-12"></span><span id="page-3-5"></span><span id="page-3-3"></span><span id="page-3-2"></span><span id="page-3-0"></span>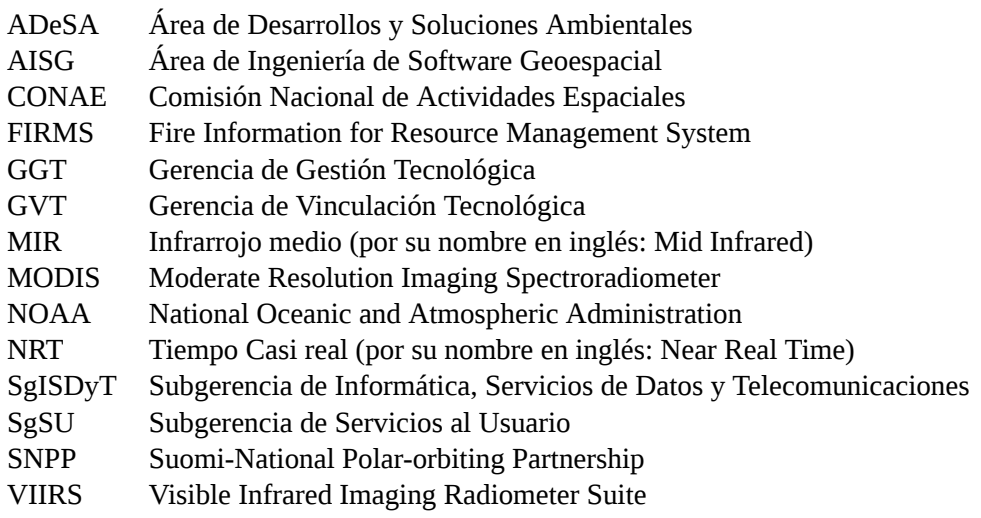

## <span id="page-3-19"></span><span id="page-3-18"></span><span id="page-3-17"></span><span id="page-3-16"></span><span id="page-3-10"></span><span id="page-3-4"></span><span id="page-3-1"></span>**2. Introducción**

### <span id="page-3-11"></span>**2.1. Detección remota de incendios**

Los incendios son un fenómeno global, de origen tanto natural como antrópico, que pueden tener impactos significativos positivos, neutrales o negativos sobre diversos sistemas y a diversas escalas espacio-temporales[[1](#page-12-1)]. Para muchos ecosistemas, por ejemplo, el fuego es un proceso clave necesario para mantener la diversidad de especies y otros procesos ecológicos a escala local y regional; a escala global, las emisiones de incendios además pueden tener impactos directos y significativos sobre la atmósfera y los ciclos biogeoquímicos[\[2\]](#page-12-2)[[3](#page-12-3)]. Dependiendo de sus dimensiones, frecuencia, estacionalidad e intensidad, los incendios también pueden tener consecuencias negativas afectando no solo la biodiversidad y funcionamiento de los ecosistemas, sino también provocando la pérdida de vidas humanas y recursos económicos[[4](#page-12-4)]. La identificación precisa, actualizada y dinámica de eventos de incendios resulta fundamental, no solo para estudiar y modelar la extensión y ocurrencia de estos eventos y sus impactos a diversas escalas, sino también para poder desarrollar mecanismos eficaces de alerta y respuesta temprana

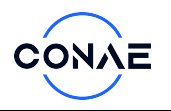

frente a incendios . El uso de sensores remotos para la detección y el monitoreo de incendios ha cobrado relevancia respecto a otros mecanismos de detección debido a las ventajas que ofrece la teledetección asociadas principa–lmente a su costo-efectividad, resolución espacio-temporal, disponibilidad y nivel de cobertura. La detección remota de incendios se basa en la capacidad de algunos sensores de identificar áreas con anomalías térmicas, también conocidas como focos de calor, a partir de la captación de la energía emitida por la superficie terrestre principalmente en la ventana atmosférica del [Infrarrojo medio \(MIR\)](#page-3-13).

Esto se debe a que en el rango del [MIR](#page-3-13), el poder de emisión térmica de los incendios es varios órdenes de magnitud mayor que el del fondo circundante; este alto contraste permite que los incendios activos se detecten de manera confiable y rápida a través del uso de sensores remotos y de algoritmos de detección relativamente simples, los cuales suelen incorporar el comportamiento espectral de las superficies vecinas para evitar falsas detecciones. En consecuencia, se considera que los focos de calor detectados por satélites son excelentes indicadores de la presencia de incendios, y a lo largo de las últimas décadas se ha ido incrementando su uso para el desarrollo de mecanismos de alerta y respuesta temprana . En la actualidad existen diversos productos derivados de satélites de resolución moderada para la detección de incendios a escala global; entre ellos, los productos desarrollados en el marco de [Fire Information for Resource Management System \(FIRMS\).](#page-3-14)

### <span id="page-4-0"></span>**2.2. Producto de Focos de Calor derivado de MODIS**

La [CONAE](#page-3-12) distribuye información de focos de calor para el área de Sudamérica generados a partir de información adquirida por los sensores [Moderate Resolution Imaging Spectroradiometer \(MODIS\)](#page-3-15) abordo de las plataformas AQUA y TERRA. Estas plataformas se encuentran orbitando a 705 km, el satélite TERRA cruza el ecuador en forma descendente a las 10:30, mientras que AQUA lo hace a las 13:30 en forma ascendente, permitiendo generar una cobertura global cada 1 o 2 días. La información de focos de calor es generada a partir del uso de un algoritmo contextual que explota la fuerte emisión de radiación en el infrarrojo medio producida por los incendios[[5](#page-12-5)].

### <span id="page-4-1"></span>**2.3. Producto de Focos de Calor derivado de VIIRS**

De la misma manera que lo hace para el sensor [MODIS](#page-3-15), el programa [FIRMS](#page-3-14) distribuye datos de focos de calor a escala global detectados a partir del sensor [Visible Infrared Imaging Radiometer Suite \(VIIRS\)](#page-3-16) a bordo de los satélites [Suomi-National Polar-orbiting Partnership \(SNPP\)](#page-3-17) y [National Oceanic and Atmospheric](#page-3-18) [Administration \(NOAA\)-](#page-3-18)20. El instrumento [VIIRS](#page-3-16) produce alrededor de 3 a 4 observaciones diarias de la superficie terrestre (dependiendo de la latitud): el satélite [SNPP](#page-3-17) cruza el ecuador a la 1:30 p.m. y 1:30 a.m. (hora UTC), mientras que [NOAA](#page-3-18) opera unos 50 minutos antes que [SNPP](#page-3-17). De igual forma que para [MODIS,](#page-3-15) a partir de observaciones se deriva información sobre anomalías térmicas utilizando un algoritmo híbrido (contextual y de umbral) basado en las emisiones detectadas en el infrarrojo medio y de onda larga. Los datos de focos de calor se distribuyen en [Tiempo Casi real \(NRT\)](#page-3-19), dentro de las 3 horas posteriores a la observación satelital[\[6\]](#page-13-0).

## <span id="page-4-2"></span>**3. Descripción de la aplicación**

El Catálogo de Focos de Calor de [CONAE](#page-3-12) es una aplicación web pensada para consultar los puntos de incendios detectados a partir de datos de diferentes satélites mediante una interfaz única y sencilla. Almacenar la información en motores de bases de datos geográficas permite ofrecer una gran cantidad de parámetros de búsqueda y con un tiempo de respuesta aceptable incluso tratándose de millones de focos almacenados,

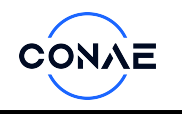

ya que se mantienen series históricas de gran cantidad de años. Al igual que otros Catálogos de [CONAE](#page-3-12), la navegación y consulta de la información es de acceso abierto, siendo sólamente necesaria la identificación como usuario para la descarga de archivos y con el sólo fin de registrar estadísticamente el nivel de uso de la información que se disponibiliza. Esta aplicación ha ido incorporando opciones de consulta y formatos de salida para adaptarse a las necesidades de usuarios específicos que requieren, además de la información para uso a campo o para la toma de decisiones, aquella con fines estadísticos y de análisis para organismos tanto del ámbito público como privado.

## <span id="page-5-0"></span>**3.1. Datos básicos**

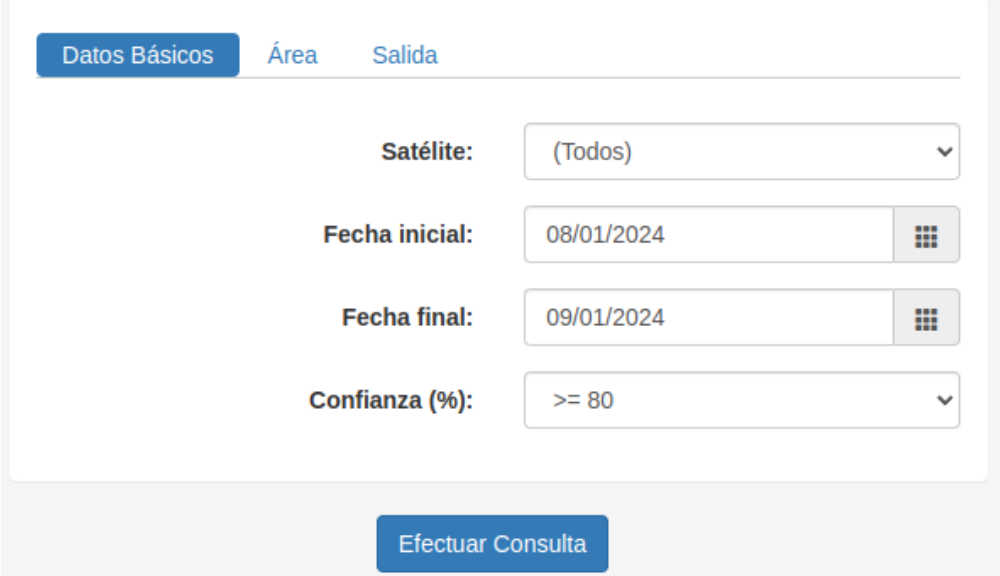

Figura 1: Datos básicos requeridos para la búsqueda y recuperación de focos de calor

Se indican a continuación la disponibilidad de datos para cada plataforma y los datos requeridos en la pestaña **Datos básicos** de las opciones de búsqueda:

- *•* **Satélite:** es posible seleccionar cada uno de los 4 satélites en forma individual o todos. Disponibilidad de datos:
	- *◦* AQUA([MODIS](#page-3-15))
		- *◦* 04/07/2002 a 31/08/2017 sólo Argentina
		- *◦* 01/09/2017 en adelante parte de Sudamérica hasta 5.7° de latitud sur.
	- *◦* TERRA [\(MODIS](#page-3-15))
		- *◦* 01/11/2000 a 31/08/2017 sólo Argentina
		- *◦* 01/09/2017 en adelante parte de Sudamérica hasta 5.7° de latitud sur.
	- *◦* [NOAA2](#page-3-18)0([VIIRS](#page-3-16))
		- *◦* 04/12/2019 a 30/11/2023 sólo Argentina
		- *◦* 01/12/2023 en adelante parte de Sudamérica hasta 5.7° de latitud sur.
	- *◦* [SNPP](#page-3-17) ([VIIRS](#page-3-16))

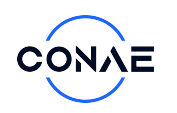

- *◦* 20/01/2012 a 30/11/2023 sólo Argentina
- *◦* 01/12/2023 en adelante parte de Sudamérica hasta 5.7° de latitud sur.
- *•* **Fecha inicial:** seleccionar la fecha inicial de búsqueda de focos de calor.
- *•* **Fecha final:** seleccionar la fecha inicial de búsqueda de focos de calor.
- *•* **Confianza(%):** seleccionar el porcentaje de confianza de los focos a recuperar, el valor predeterminado el de 80 %.

## <span id="page-6-0"></span>**3.2. Área**

La herramienta de búsqueda permite definir el área de interés de 2 maneras distintas: dibujándola o mediante la selección de divisiones políticas de distinto orden. En la figura [2](#page-6-1) se muestra la pestaña **Área**.

 $\alpha$  and  $\alpha$  and  $\alpha$ 

<span id="page-6-1"></span>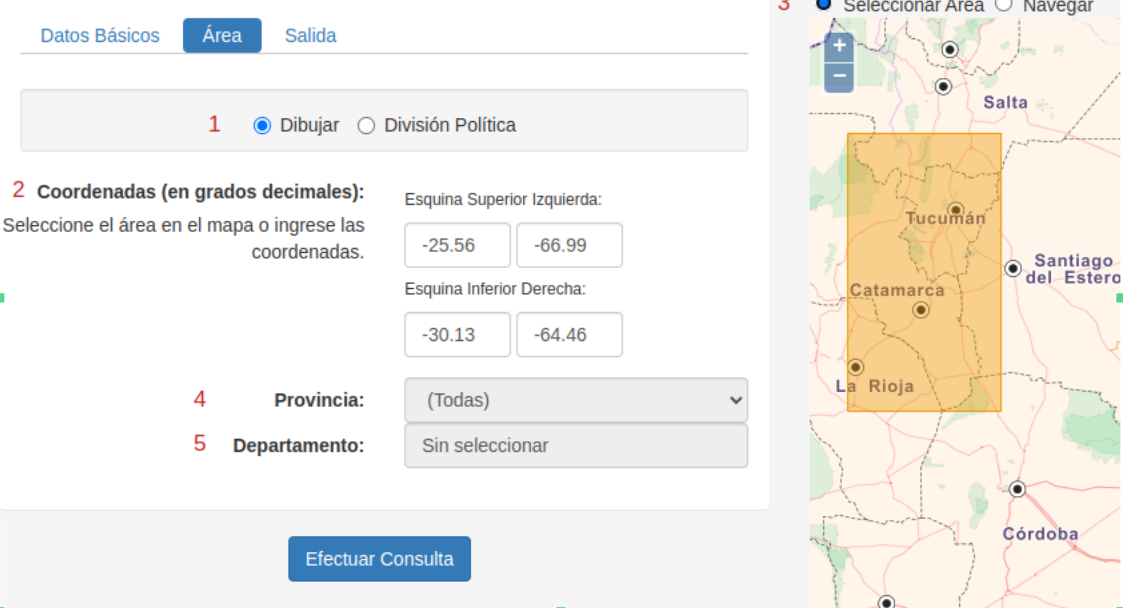

Figura 2: Definición del área de interés para la búsqueda y recuperación de focos de calor

A continuación se describen las opciones para la definición del área de interés, marcadas con números rojos en la figura [2](#page-6-1):

- 1. Permite seleccionar entre la opción "Dibujar" y "División política"
- *•* **Dibujar:** esta selección sólo habilita las opciones 2 y 3
	- 2. **Coordenadas (en grados decimales):** permite indicar las coordenadas extremas del area de interés
	- 3. Bajo esta opción es posible acceder a las siguientes opciones:
		- *◦* **Seleccionar Área:** dibuja en el mapa el área de interés, una vez seleccionada, las coordenadas extremas son recuperadas automáticamente
		- *◦* **Navegar:** permite el movimiento sobre el mapa facilitando la búsqueda del área de interés

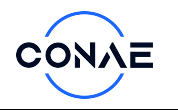

- *•* **División política:** esta selección sólo habilita las opciones 4 y 5
	- 4. **Provincia:** es posible seleccionar cada provincia en particular o todas en conjunto. La selección de una provincia en particular habilita la opción "Departamento"
	- 5. **Departamento:** es posible seleccionar uno, varios o todos los departamentos.

## <span id="page-7-0"></span>**3.3. Salida**

<span id="page-7-1"></span>En la figura [3](#page-7-1) se muestra la pestaña salida y sus opciones.

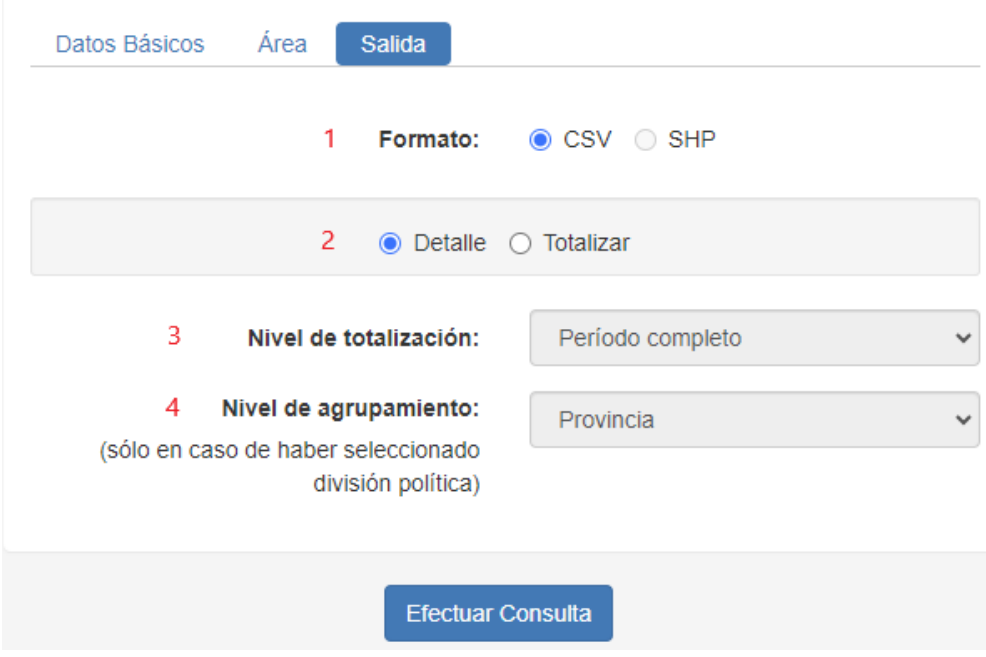

Figura 3: Definición de los parámetros de salida de los focos de calor recuperados

- 1. **Formato:** el formato de salida de los archivos puede ser:
	- *•* **.csv:** que corresponde a un archivo de texto, con valores de las columnas separados por coma.
	- *•* **.shp**: esta opción corresponde a un archivo vectorial con el total de focos correspondiente a la consulta realizada agrupado en áreas según provincias y/o departamentos.

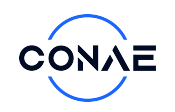

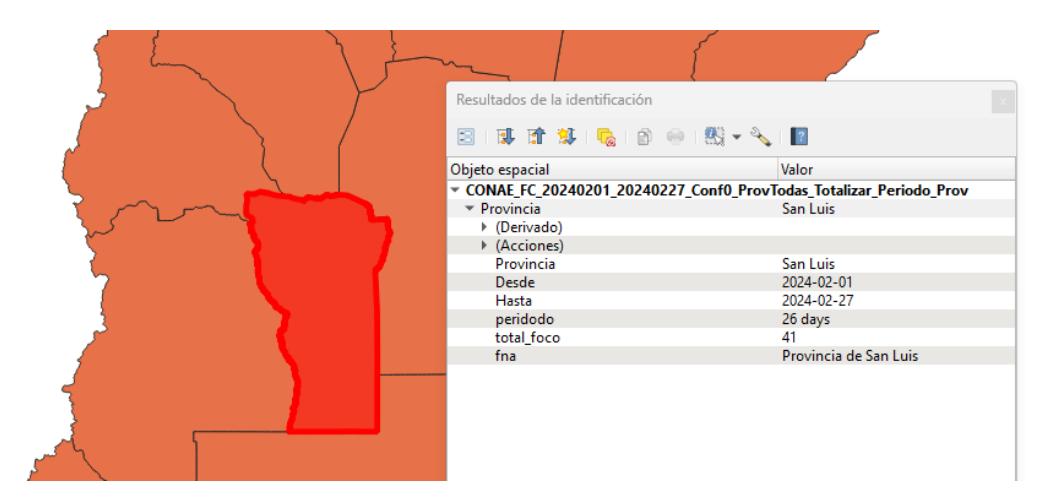

Figura 4: Ejemplo del archivos de salida en formato shape abierto en QGIS.

- 2. Permite seleccionar la forma de presentación de los focos de calor:
	- *•* **Detalle:** esta opción permite recuperar los datos de cada foco de calor, con su latitud y longitud correspondiente, fecha y hora, etc, en la Sección [3.4.1](#page-8-1) se describe el archivo de salida.
	- *•* **Totalizar:** esta opción recupera la cantidad total de focos de calor (y no los datos de cada uno en particular), de acuerdo a los otros parámetros definidos en las opciones 3 y 4
- 3. **Nivel de totalización:** período completo o mensual. En el caso de selección mensual, se muestran los totales para los diferentes meses, pero debe tenerse en cuenta que si la fecha de inicio y fin indicadas no corresponden al primer y último día de mes respectivamente, los totales pueden no reflejar meses completos.
- 4. **Nivel de agrupamiento:** esta opción sólo se encuentra activa en caso de haber seleccionado "Divisíón Política" en la solapa "Área". Las opciones posibles son: "Provincia" o "Provincia y departamento".

### <span id="page-8-0"></span>**3.4. Resultados**

La consulta puede recuperar hasta una cantidad máxima de 400.000 focos de calor. Si el resultado supera esa cantidad no es posible obtener los datos, para lo cual será necesario ajustar los parámetros de consulta.

La descarga de los archivos con los resultados sólo se encuentra habilitada cuando el usuario ha iniciado sesión, para lo cual debe haberse dado de alta en el Registro de [CONAE](#page-3-12) ([https://registro.conae.gov.](https://registro.conae.gov.ar) [ar](https://registro.conae.gov.ar)). El formato de descarga es un archivo .zip que contiene 1 archivo .csv para cada tipo de instrumento que se haya seleccionado([MODIS](#page-3-15) / [VIIRS\)](#page-3-16).

Los nombres de los archivos dependen de las opciones y filtros seleccionados en los parámetros de búsqueda y se explica con claridad en la sección [3.5](#page-12-0).

#### <span id="page-8-1"></span>**3.4.1. Detalle de focos de calor**

Si la opción seleccionada en la solapa "Salida" es ⊚*•* Detalle lo que se obtiene como salida son todos los focos que cumplen con los filtros aplicados.

Una vez efectuada la consulta se pueden visualizar los focos en el mapa desde la página web.

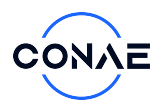

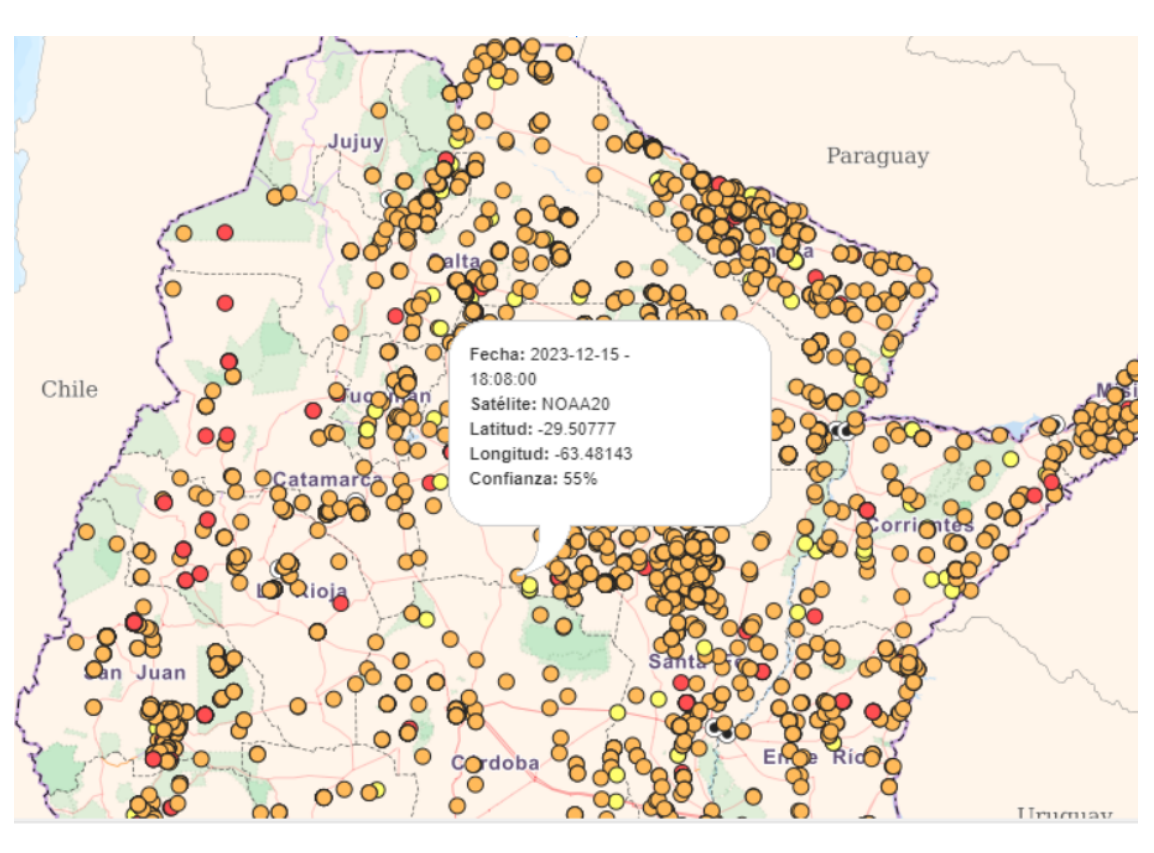

Nivel de confianza: c: mayor o igual a 70% c: mayor o igual a 35% y menor a 70%  $\odot$ : menor a 35%

Figura 5: Ejemplo de visualización desde la página web de la salida de los focos de calor recuperados mediante la opción de salida "Detalle"

En caso de realizar la descarga de resultados, habiendo seleccionado la opción de Detalle, los archivos .csv contienen las siguientes columnas:

- *•* **Provincia:** Sólo si se indicó en el parámetro de búsqueda.
- *•* **Departamento:** Sólo si se indicó en el parámetro de búsqueda.
- *•* **in1:** Identificador de Departamento utilizado por IGN, sólo presente si se indicó el mismo en el parámetro de búsqueda.
- *•* **Satelite:** El satélite en el cual fue detectado el foco de calor.
- *•* **Instrumento**: [MODIS](#page-3-15) o [VIIRS](#page-3-16) según el satélite de la columna anterior.
- *•* **Latitud:** Coordenada de ubicación central del dato en sistema geográfico WGS84 (en grados decimales).
- *•* **Longitud:** Coordenada de ubicación central del dato en sistema geográfico WGS84 (en grados decimales).
- *•* **FP\_T21 (sólo si el instrumento es [MODIS\)](#page-3-15):** Temperatura de brillo de la banda 21/22 del pixel (en K , float32).

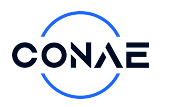

- *•* **FP\_T31 (sólo si el instrumento es [MODIS\)](#page-3-15):** Temperatura de brillo de la banda 31 del pixel (en K , float32).
- *•* **FP\_TI4 (sólo si el instrumento es [VIIRS](#page-3-16)):** Temperatura de brillo del canal I4 del pixel (en K , float32).
- *•* **FP\_TI5 (sólo si el instrumento es [VIIRS](#page-3-16)):** Temperatura de brillo del canal I5 del pixel (en K , float32).
- *•* **FP\_Power:** Potencia radiativa (MW, float32)
- *•* **FP\_Confidence:** Indicador de la calidad o confianza de los puntos de focos de calor, expresado en porcentaje. (
- *•* **SCAN:** Dimensión del píxel de foco de calor transversal a la pasada del sensor (m).
- *•* **TRACK:** Dimensión del píxel de foco de calor a lo largo de la pasada del sensor (m).

```
"Dia","Hora","Satelite","Instrumento","Latitud","Longitud","FP T21","FP T31","FP Power","FP Confidence","SCAN","TRACK"
"Dia","Hora","Satelite","Instrumento","Latitud","Longitud","FP_T21","FP_T31","FP_Power","FP_Confidence<br>2023-12-01,03:09:08,"TERRA","MODIS",-38.277935,-68.702744,301.569,291.541,6.02284,42,1.14151,1.06448<br>2023-12-01,03:09:0
```
Figura 6: Ejemplo de archivo de salida .csv conteniendo los focos de calor recuperados mediante la opción de salida "Detalle"

#### <span id="page-10-0"></span>**3.4.2. Totalización de focos de calor**

Si la opción seleccionada en la solapa "Salida" es ⊚*•* Totalizar lo que se obtiene es el total de focos que cumplen con los filtros aplicados. Si el "Nivel de agrupamiento" es Sin agrupar la totalización se realiza por satélite, en cambio si lo que se quiere obtener es la cantidad de focos de calor por Provincia o Provincia y departamento; anteriormente en la solapa "Área" se debe seleccionar ⊚*•* División Política y luego el nivel de agrupamiento.

La visualización en mapa no se encuentra disponible para las búsquedas con totalizaciones.

En caso de realizar la descarga de resultados, habiendo seleccionado la opción de Totalizar, las columnas de los archivos .csv varían de acuerdo al nivel de agrupamiento:

*•* Nivel de agrupamiento: Sin agrupar

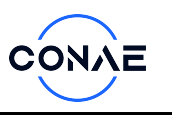

```
"Satélite","Instrumento","Desde","Hasta","Cantidad"<br>"AQUA","MODIS","2023-12-01","2024-01-04",5512<br>"TERRA","MODIS","2023-12-01","2024-01-04",7406
"Satélite", "Instrumento", "Desde", "Hasta", "Cantidad"
"NOAA20","VIIRS","2023-12-01","2024-01-04",47700<br>"SNPP","VIIRS","2023-12-01","2024-01-04",52559
```
Figura 7: Ejemplo de archivo de salida .csv conteniendo los focos de calor recuperados mediante la opción de salida "Totalizar" y nivel de agrupamiento "Sin agrupar"

*•* Nivel de agrupamiento: Provincia

```
"Satélite", "Instrumento", "Provincia", "Desde", "Hasta", "Cantidad"
"AQUA", "MODIS", "Buenos Aires", "2023-12-01", "2024-01-04", 124
"AQUA", "MODIS", "Catamarca", "2023-12-01", "2024-01-04", 5<br>"AQUA", "MODIS", "Catamarca", "2023-12-01", "2024-01-04", 5<br>"AQUA", "MODIS", "Chaco", "2023-12-01", "2024-01-04", 39<br>"AQUA", "MODIS", "Chubut", "2023-12-01", "202
"Satélite", "Instrumento", "Provincia", "Desde", "Hasta", "Cantidad"
"NOAA20", "VIIRS", "Buenos Aires", "2023-12-01", "2024-01-04", 393<br>"NOAA20", "VIIRS", "Buenos Aires", "2023-12-01", "2024-01-04", 393<br>"NOAA20", "VIIRS", "Catamarca", "2023-12-01", "2024-01-04", 57<br>"NOAA20", "VIIRS", "Chubu
```
Figura 8: Ejemplo de archivo de salida .csv conteniendo los focos de calor recuperados mediante la opción de salida "Totalizar" y nivel de agrupamiento "Provincia"

*•* Nivel de agrupamiento: Provincia y Departamento

```
"Satélite","Instrumento","Provincia","Departamento","in1","Desde","Hasta","Cantidad"<br>"AQUA","MODIS","Buenos Aires","25 de Mayo","06854","2023-12-01","2024-01-04",2<br>"AQUA","MODIS","Buenos Aires","9 de Julio","06588","2023-1
 \ddotsc"Satélite", "Instrumento", "Provincia", "Departamento", "in1", "Desde", "Hasta", "Cantidad"
WOAA20", "VIIRS", "Buenos Aires", "Adolfo Alsina", "06007", "2023-12-01", "2024-01-04", 6<br>"NOAA20", "VIIRS", "Buenos Aires", "Adolfo Alsina", "06007", "2023-12-01", "2024-01-04", 6<br>"NOAA20", "VIIRS", "Buenos Aires", "Avell
\mathcal{L}_{\mathcal{A},\mathcal{A}}
```
Figura 9: Ejemplo de archivo de salida .csv conteniendo los focos de calor recuperados mediante la opción de salida "Totalizar" y nivel de agrupamiento "Provincia y departamento"

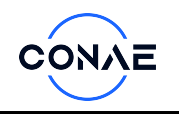

### <span id="page-12-0"></span>**3.5. Nomenclatura de los archivos de salida**

Los archivos .CSV generados por la búsqueda realizada tendrán el siguiente formato:

## **CONAE\_FC\_<instrumento>\_<fecha\_inicial>\_<fecha\_final>\_Conf<%>\_[área]\_[totalización]\_ [nivel\_totalización]\_[agrupamiento]**

**CONAE:** prefijo que llevan todos los productos generados y/o distribuidos por "CONAE".

**FC:** Indica que el producto pertenece a "Focos de Calor"

**<instrumento>:** Puede tomar los valores de"[MODIS"](#page-3-15) o ["VIIRS"](#page-3-16)

**<fecha\_inicial>:** fecha inicial de la consulta en formato aaaa-mm-dd.

**<fecha\_final>:** fecha final de la consulta en formato aaaa-mm-dd.

**Conf<%>:** confianza expresada en porcentaje seleccionada en la consulta

**[área]:** De acuerdo a las opciones de búsqueda, el área es representada de distinta manera:

- *•* **<Sin especificar>:** no se indica este parámetro.
- *•* **Coordenadas:** [lat.y long. sup. izq.][lat.y long. inf. der.]
- **Provincias (una o todas):** <nombre Provincia> | "ProvTodas"
- **Departamento (uno, varios o todos):** <nombre Departamento> | "DptosVarios" | "DptosTodos"

**[totalización]:** Indica el tipo de selección "Detalle" o "Totalizar"

**[nivel\_totalización]:** Muestra la opción seleccionada, "Período" o "Mensual"

**[agrupamiento]:** Muestra la opción seleccionada "Prov" o "Dpto"

## **Referencias**

- <span id="page-12-1"></span>[1] L. B. Lentile, A. Z. Holden, M. J. Smith, A. M.and Falkowski, A. T. Hudak, P. Morgan, S. A. Lewis, P. E. Gessler, and N. C. Benson, "Remote sensing techniques to assess active fire characteristics and post-fire effects," *International Journal of Wildland Fire*, vol. 15, no. 3, pp. 319–345, 2006.
- <span id="page-12-2"></span>[2] S. Kloster and G. Lasslop, "Historical and future fire occurrence (1850 to 2100) simulated in cmip5 earth system models," *Global and Planetary Change*, vol. 150, pp. 58–69, 2017.
- <span id="page-12-3"></span>[3] M. Forkel, W. Dorigo, G. Lasslop, I. Teubner, E. Chuvieco, and K. Thonicke, "A data-driven approach to identify controls on global fire activity from satellite and climate observations (sofia v1)," *Geoscientific Model Development*, vol. 10, no. 12, pp. 4443–4476, 2017.
- <span id="page-12-4"></span>[4] D. K. Davies, S. Ilavajhala, M. M. Wong, and C. O. Justice, "Fire information for resource management system: archiving and distributing modis active fire data," *IEEE Transactions on Geoscience and Remote Sensing*, vol. 47, no. 1, pp. 72–79, 2008.
- <span id="page-12-5"></span>[5] L. Giglio, W. Schroeder, J. V. Hall, and C. O. Justice, "Modis collection 6 active fire product user's guide. Revision A." [https://modis-fire.umd.edu/files/MODIS\\_C6\\_Fire\\_User\\_Guide\\_A.pdf](https://modis-fire.umd.edu/files/MODIS_C6_Fire_User_Guide_A.pdf), 2015.

<span id="page-13-0"></span>[6] NASA, "Fire information for resource management system (firms)." [https://earthdata.nasa.gov/](https://earthdata.nasa.gov/firms) [firms](https://earthdata.nasa.gov/firms). [Online; accessed 19-August-2021].